# Logitech MeetUp Quick Guide

#### **Dear Guest**

The Logitech MeetUp conference camera offers top audio and video quality with a 120-degree field of view.

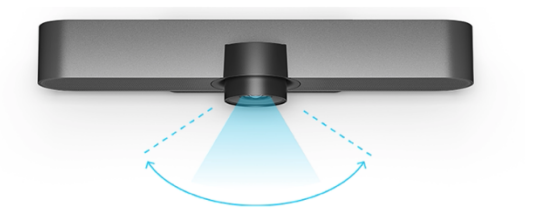

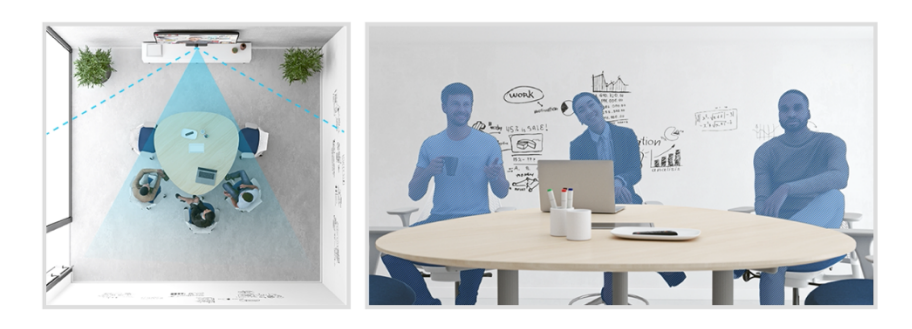

## **Installation and diagramm of all connections**

- 1. Plug MeetUp into power
- 2. Connect the USB cable from MeetUp to the computer
- 3. Connect the TV to the computer

We recommend that you place the camera at about eye level below the monitor.

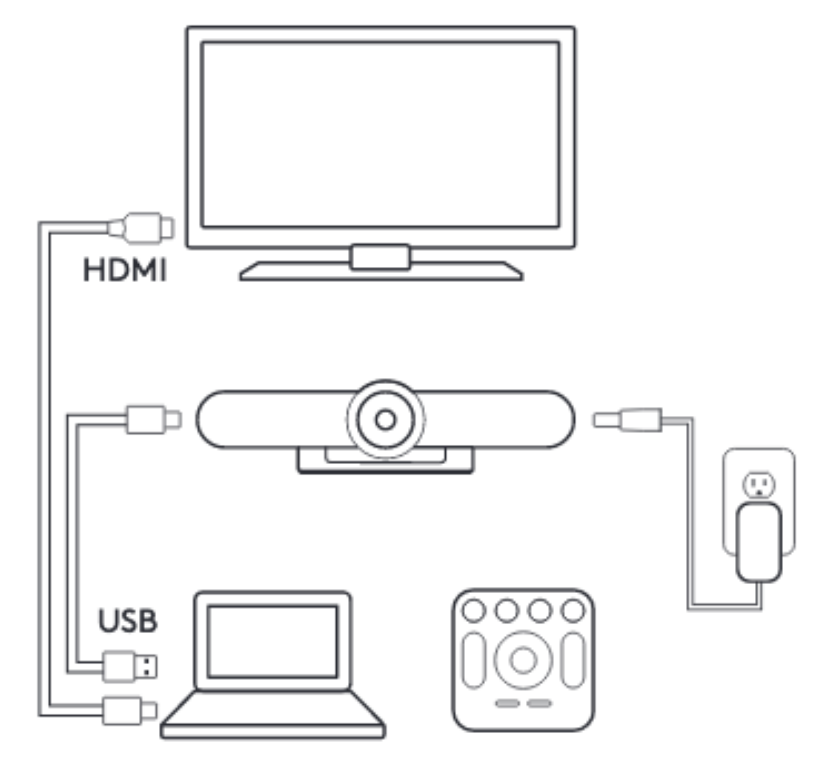

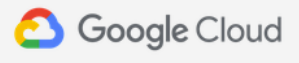

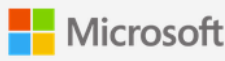

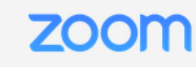

ZOOM ROOMS >

**GOOGLE MEET HARDWARE >** 

**MICROSOFT TEAMS ROOMS >** 

Note: The camera must be selected as for audio and video recording on your video conferencing software.

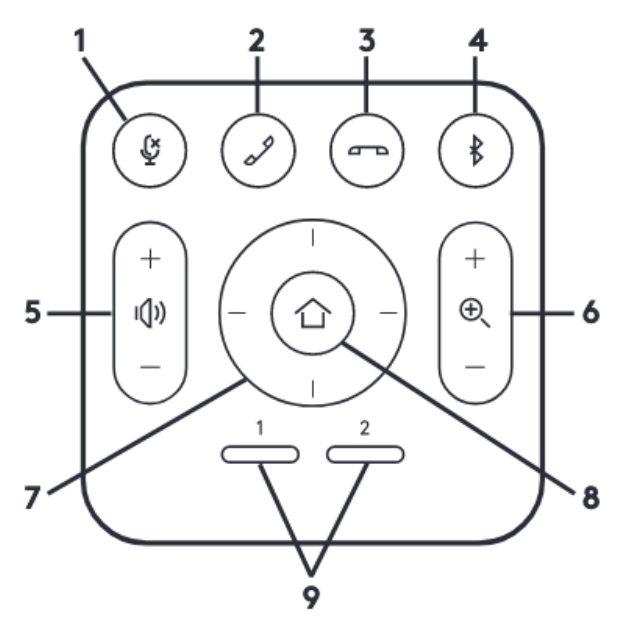

### **Remote controll**

1. Microphone mute

- 2. Call answer
- 3. Call end
- 4. Bluetooth pairing
- 5. Volume up/down
- 6. Zoom in/out 2. Call answer
- 7. Camera pan/tilt
- 8. Camera home
- 9. Camera preset

## **Pairing Meetup to a bluetooth device**

You can us MeetUp for audio calls when paired to a bluetooth device. To pair your bluetooth device, follow thes simple steps:

1. Press and hold the bluetooth button on the remote controll until you see a flashing blue light near the camera lens.

2. Place your mobile device in bluetooth pairing mode and select "Logitech Meetup".

3. Pressing the Bluetooth button on the remote after pairing will disconnect. It will still be paired, but not connected. Pressing agian = reconnect

For further questions about connection or functions please feel free to contact our team.

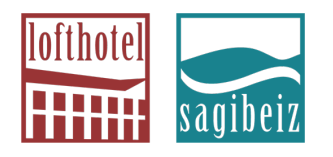

**azi**bene AG | ein Unternehmen der **azi**nova group AG | alte Spinnerei | CH-8877 Murg am Walensee | **T** +41 81 720 35 75 | info@azibene.ch

lofthotel **★★★** | www.lofthotel.ch | info@lofthotel.ch sagibeiz sagisteg | www.sagibeiz.ch | info@sagibeiz.ch